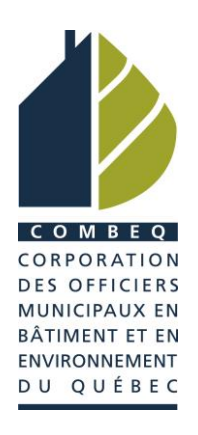

# MARCHE À SUIVRE CRÉATION D'UN DOSSIER

La COMBEQ utilise une plateforme en ligne pour la gestion des adhésions ainsi que pour les inscriptions aux activités telles que le congrès annuel, des colloques, etc.

Chaque personne accède à son dossier en utilisant son numéro de dossier/identifiant et un mot de passe.

### **Si vous souhaitez adhérer à la COMBEQ, vous devez d'abord vous créer un dossier.**

Une fois le dossier créé, veuillez conserver ces informations, car votre numéro de dossier et mot de passe ne changent pas même si vous changez d'employeur ou d'adresse.

### **Dans les pages suivantes, vous trouverez la méthode toute simple pour créer un dossier!**

## **Voici les étapes pour créer un dossier**

1. À partir du [site Web de la COMBEQ,](http://www.combeq.qc.ca/) cliquez sur

« Devenir membre » ou cliquez ici : [combeq.qc.ca/adhesion.](http://www.combeq.qc.ca/adhesion)

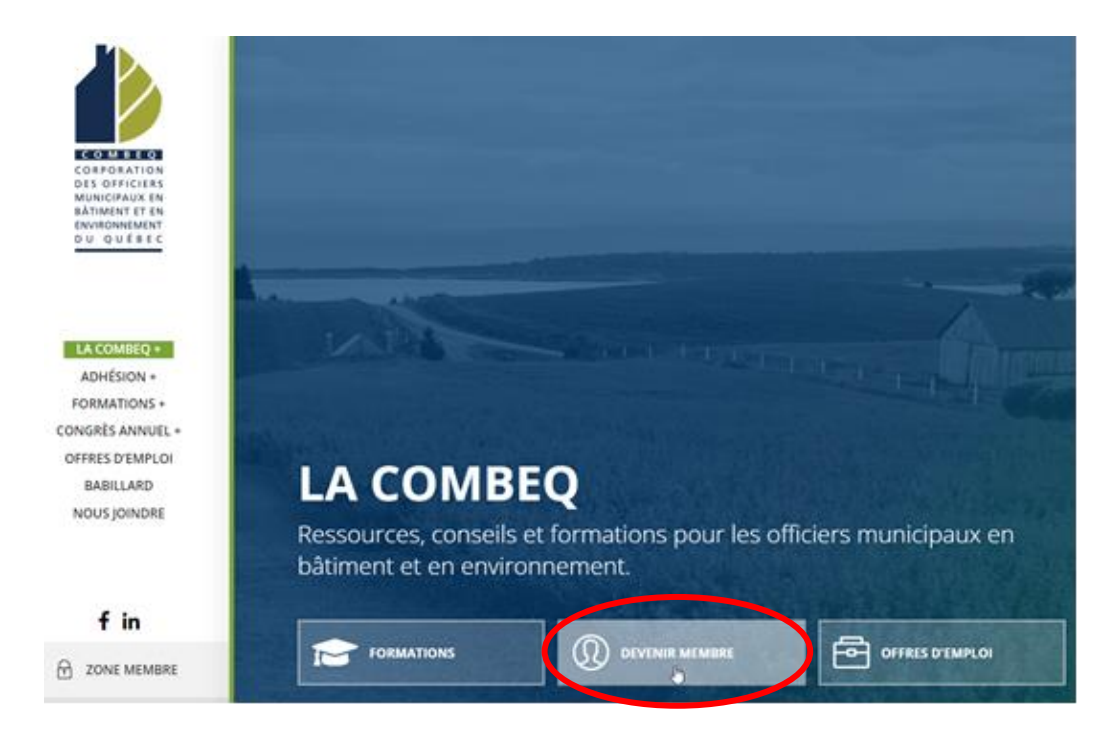

2. Dans la page Web Adhésion, cliquez sur le bouton « Créer un dossier ».

#### **CRÉER UN DOSSIER**

3. Remplissez les champs demandés dans la section « Création d'un nouveau compte ».

Création d'un nouveau compte

\*Quelques champs sont obligatoires, mais pour fins de statistiques, il est important de **fournir tous les autres renseignements** avant de cliquer sur « Soumettre » au bas de la page.

4. Une fois tous les renseignements fournis, veuillez cliquer sur « Soumettre » au bas de la page.

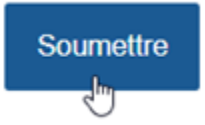

5. Le système vous fera parvenir un numéro d'identification/dossier par courriel. Dans ce courriel, on vous demandera de cliquer sur un lien pour vous connecter une première fois. Exemple :

Nous vous confirmons que l'ouverture de votre compte a été complétée avec succès. Votre numéro de dossier est 0000. Afin d'effectuer une adhésion ou inscription, veuillez vous connecter en cliquant ici.

- 6. En cliquant sur le lien reçu, la fenêtre ci-dessous s'ouvrira.
	- Entrez le numéro d'identification/dossier fourni dans le courriel;
	- Entrez le mot de passe que vous avez inscrit à votre dossier;
	- Cliquez sur « Se connecter ».

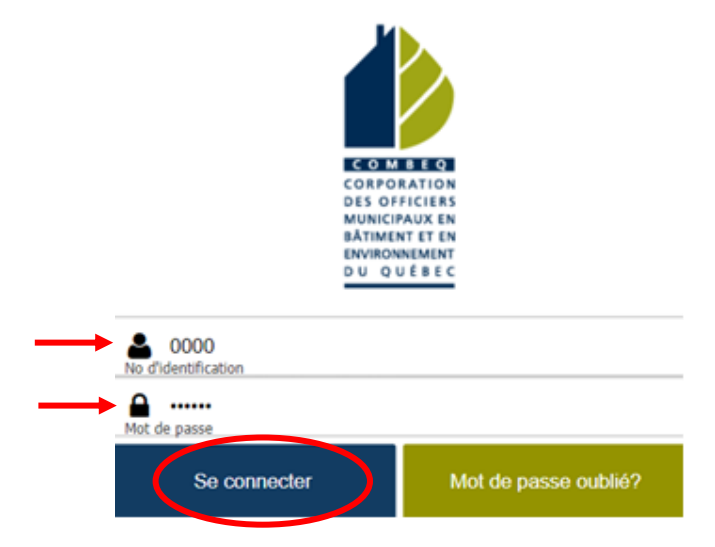

7. Une fois connecté à votre dossier, voici les options qui s'offrent à vous et leur signification :

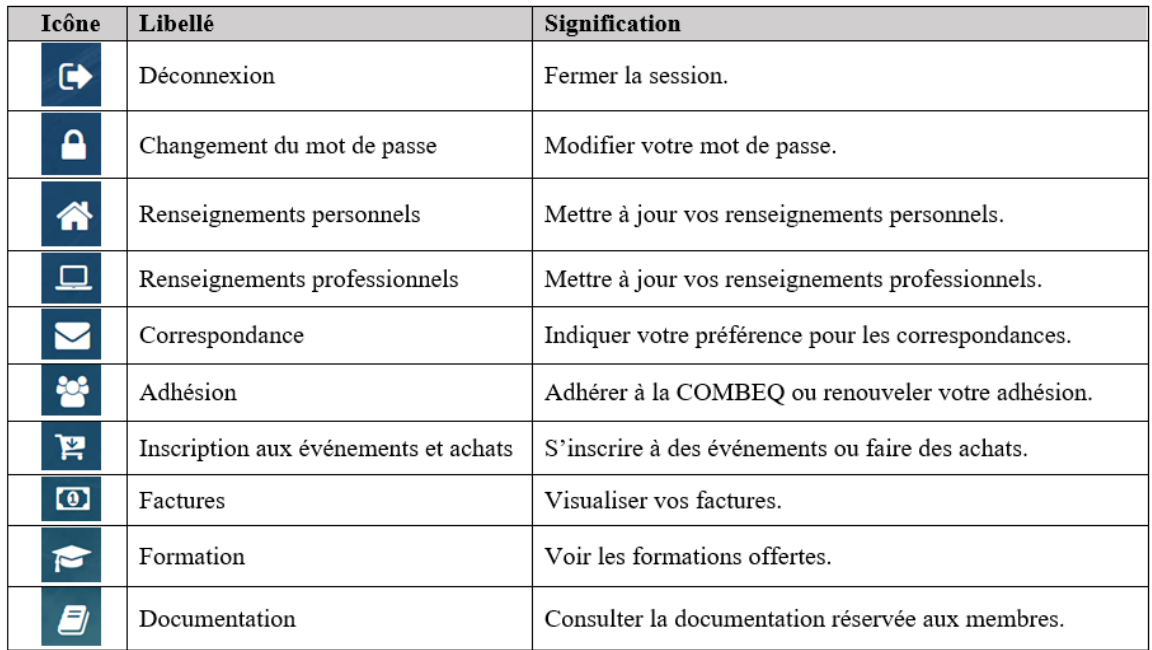

Vous êtes maintenant prêt à devenir membre! Pour ce faire, consultez la [marche à suivre pour adhérer!](https://combeq.qc.ca/wp-content/uploads/2022/11/procedure-adhesion-2023.pdf)

### **Au plaisir de vous compter parmi nos membres!**